• After deleting, touch 🗐.

## **Deleting Playlists**

Delete the playlists that you have created.

1 Select the playback mode.

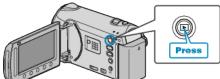

2 Select video mode.

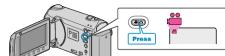

**3** Touch implay the menu.

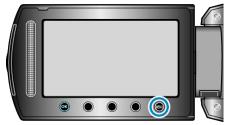

4 Select "EDIT PLAYLIST" and touch .

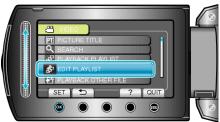

5 Select "DELETE" and touch ®.

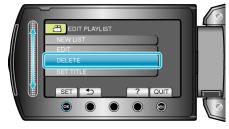

6 Select the playlist you want to delete and touch .

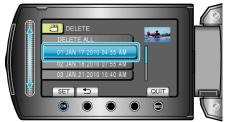

- All created playlists will be deleted when "DELETE ALL" is selected.
- 7 Select "YES" and touch @.

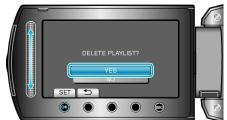

• After deleting is complete, the screen returns to the delete playlist selection screen.